# ViewSonic<sup>®</sup>

### DVP5

## Pocket Camcorder Projector

IMPORTANT: Please read this User Guide to obtain important information on installing and using your product in a safe manner, as well as registering your productions of the first production of the safe and the safe and the saf

product for future service. Warranty information contained in this User Guide will describe your limited coverage from ViewSonic Corporation, which is also found on our web site at http://www.viewsonic.com in English, or in specific languages using the Regional selection box in the upper right corner of our website. "Antes de operar su equipo lea cuidadosamente las instrucciones en este manual".

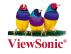

- User Guide
- Guide de l'utilisateur
- Bedienungsanleitung
- Guía del usuario
- Guida dell'utente
- Guia do usuário
- Kullanıcı kılavuzu
- Gebruikshandleiding
- Руководство пользователя
- 使用手冊 (繁體)
- 使用手册 (简体)
- 사용자 안내서
- ユーザーガイド
- دليل المستخدم

Model No.: VS13783

### **Compliance Information**

#### **FCC Statement**

This device complies with part 15 of FCC Rules. Operation is subject to the following two conditions: (1) this device may not cause harmful interference, and (2) this device must accept any interference received, including interference that may cause undesired operation.

This equipment has been tested and found to comply with the limits for a Class B digital device, pursuant to part 15 of the FCC Rules. These limits are designed to provide reasonable protection against harmful interference in a residential installation. This equipment generates, uses, and can radiate radio frequency energy, and if not installed and used in accordance with the instructions, may cause harmful interference to radio communications. However, there is no guarantee that interference will not occur in a particular installation. If this equipment does cause harmful interference to radio or television reception, which can be determined by turning the equipment off and on, the user is encouraged to try to correct the interference by one or more of the following measures:

- · Reorient or relocate the receiving antenna.
- Increase the separation between the equipment and receiver.
- Connect the equipment into an outlet on a circuit different from that to which the receiver is connected.
- Consult the dealer or an experienced radio/TV technician for help.

**Warning:** You are cautioned that changes or modifications not expressly approved by the party responsible for compliance could void your authority to operate the equipment.

### For Canada

- This Class B digital apparatus complies with Canadian ICES-003.
- Cet appareil numérique de la classe B est conforme à la norme NMB-003 du Canada.

### CE Conformity for European Countries

CE

The device complies with the EMC Directive 2004/108/EC and Low Voltage Directive 2006/95/EC

### Following information is only for EU-member states:

The mark is in compliance with the Waste Electrical and Electronic Equipment Directive 2002/96/EC (WEEE).

The mark indicates the requirement NOT to dispose the equipment including any spent or discarded batteries or accumulators as unsorted municipal waste, but use the return and collection systems available.

If the batteries, accumulators and button cells included with this equipment, display the chemical symbol Hg, Cd, or Pb, then it means that the battery has a heavy metal content of more than 0.0005% Mercury or more than, 0.002% Cadmium, or more than 0.004% Lead.

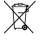

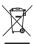

### **Important Safety Instructions**

- Read these instructions.
- 2. Keep these instructions.
- 3. Heed all warnings.
- 4 Follow all instructions
- 5. Do not use this unit near water.
- 6. Clean with a soft, dry cloth.
- Do not block any ventilation openings. Install the unit in accordance with the manufacturer's instructions.
- Do not install near any heat sources such as radiators, heat registers, stoves, or other devices (including amplifiers) that produce heat.
- 9. Do not defeat the safety purpose of the polarized or grounding-type plug. A polarized plug has two blades with one wider than the other. A grounding type plug has two blades and a third grounding prong. The wide blade and the third prong are provided for your safety. If the provided plug does not fit into your outlet, consult an electrician for replacement of the obsolete outlet.
- 10. Protect the power cord from being walked on or pinched particularly at plugs. Convenience receptacles and the point where they exit from the unit. Be sure that the power outlet is located near the unit so that it is easily accessible.
- 11. Only use attachments/accessories specified by the manufacturer.
- 12. Use only with the cart, stand, tripod, bracket, or table specified by the manufacturer, or sold with the unit. When a cart is used, use caution when moving the cart/unit combination to avoid injury from tipping over.

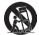

- 13. Unplug this unit when unused for long periods of time.
- 14. Refer all servicing to qualified service personnel. Servicing is required when the unit has been damaged in any way, such as: if the power-supply cord or plug is damaged, if liquid is spilled onto or objects fall into the unit, if the unit is exposed to rain or moisture, or if the unit does not operate normally or has been dropped.

### **Declaration of RoHS Compliance**

This product has been designed and manufactured in compliance with Directive 2002/95/EC of the European Parliament and the Council on restriction of the use of certain hazardous substances in electrical and electronic equipment (RoHS Directive) and is deemed to comply with the maximum concentration values issued by the European Technical Adaptation Committee (TAC) as shown helpow:

| Substance                               | Proposed Maximum<br>Concentration | Actual Concentration |
|-----------------------------------------|-----------------------------------|----------------------|
| Lead (Pb)                               | 0.1%                              | < 0.1%               |
| Mercury (Hg)                            | 0.1%                              | < 0.1%               |
| Cadmium (Cd)                            | 0.01%                             | < 0.01%              |
| Hexavalent Chromium (Cr <sup>6+</sup> ) | 0.1%                              | < 0.1%               |
| Polybrominated biphenyls (PBB)          | 0.1%                              | < 0.1%               |
| Polybrominated diphenyl ethers (PBDE)   | 0.1%                              | < 0.1%               |

Certain components of products as stated above are exempted under the Annex of the RoHS Directives as noted below:

Examples of exempted components are:

- Mercury in compact fluorescent lamps not exceeding 5 mg per lamp and in other lamps not specifically mentioned in the Annex of RoHS Directive.
- Lead in glass of cathode ray tubes, electronic components, fluorescent tubes, and electronic ceramic parts (e.g. piezoelectronic devices).
- Lead in high temperature type solders (i.e. lead-based alloys containing 85% by weight or more lead).
- 4. Lead as an allotting element in steel containing up to 0.35% lead by weight, aluminium containing up to 0.4% lead by weight and as a cooper alloy containing up to 4% lead by weight.

### **Copyright Information**

Copyright © ViewSonic® Corporation, 2011. All rights reserved.

ViewSonic, the three birds logo, OnView, ViewMatch, and ViewMeter are registered trademarks of ViewSonic Corporation.

Disclaimer: ViewSonic Corporation shall not be liable for technical or editorial errors or omissions contained herein; nor for incidental or consequential damages resulting from furnishing this material, or the performance or use of this product.

In the interest of continuing product improvement, ViewSonic Corporation reserves the right to change product specifications without notice. Information in this document may change without notice.

No part of this document may be copied, reproduced, or transmitted by any means, for any purpose without prior written permission from ViewSonic Corporation.

### **Product Registration**

To meet your future needs, and to receive any additional product information as it becomes available, please register your product on the Internet at: www.viewsonic.com. The ViewSonic® Wizard CD-ROM also provides an opportunity for you to print the registration form, which you may mail or fax to ViewSonic.

| For | · Vc | ur | RA  | CO | rds |
|-----|------|----|-----|----|-----|
| ·   | - 1  | u  | 176 | UU |     |

Product Name: DVP5

ViewSonic Pocket Camcorder Projector

Model Number: VS13783

Document Number: DVP5 UG ENG Rev. 1C 12-22-10

Serial Number: Purchase Date:

### Product disposal at end of product life

The lamp in this product contains mercury which can be dangerous to you and the environment. Please use care and dispose of in accordance with local, state or federal laws.

ViewSonic respects the environment and is committed to working and living green. Thank you for being part of Smarter, Greener Computing. Please visit ViewSonic website to learn more.

USA & Canada: http://www.viewsonic.com/company/green/recycle-program/

Europe: http://www.viewsoniceurope.com/uk/support/recycling-information/

Taiwan: http://recycle.epa.gov.tw/recycle/index2.aspx

## **Table of Contents**

| Getting Started                    | 1  |
|------------------------------------|----|
| Product overview                   | 1  |
| Package Content                    | 2  |
| Remote Controller                  | 2  |
| Reading LED indicators             | 3  |
| Charging the battery               | 3  |
| Inserting a memory card (optional) | 4  |
| Turning on/off your projector      | 4  |
| Setting language                   | 4  |
| Button Operation                   | 5  |
| Reading LCD indicators             | 5  |
| Basic Operations                   | 6  |
| Recording a video clip             | 6  |
| Taking a still picture             |    |
| Projecting files                   |    |
| Playing files in other devices     | 11 |
| Advanced Operations                | 13 |
| Menu Setting items                 |    |
| File management with a PC          | 14 |
| Flicker Setting Table              | 16 |
| Battery Life Indicator             |    |
| AV-IN recording (optional)         | 17 |
| USB Projection (optional)          | 18 |
| Specifications                     | 23 |
| Troubleshooting                    | 25 |

## **Getting Started**

## **Product overview**

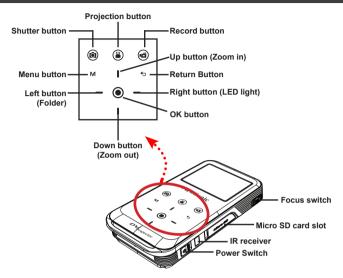

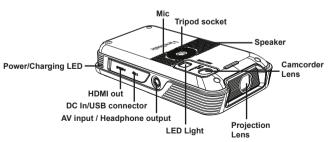

### **Package Content**

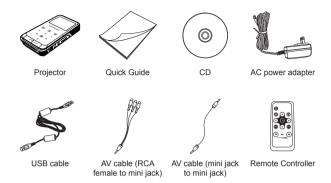

## **Remote Controller**

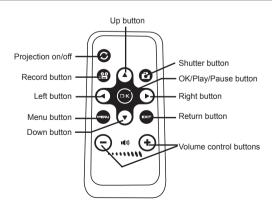

## Reading LED indicators

The **Power LED** is lighting orange when projector is charged.

The **Power LED** is lighting green when connected with AC power adapter in standby mode or the battery is fully charged.

## Charging the battery

Connect one end of the supplied AC adapter to the USB port of the projector and the other end to a wall outlet.
OR

Connect one end of the supplied USB cable to the USB port of the projector and the other end to a powered PC. Make sure the projector is powered off.

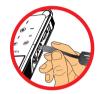

- 2 The charging LED turns orange and the charging starts.
- 3 When interrupted the LED went off.

| Charging status                           | Charging time  |
|-------------------------------------------|----------------|
| Powered OFF, charged by AC adapter        | around 4 hours |
| Powered OFF, charged by USB               | around 7 hours |
| Powered ON and connecting with AC adapter | no charging    |
| Powered ON and connecting with USB        | no charging    |

### Inserting a memory card (optional)

- 1 Open the Micro SD card cover.
- 2 Gently push the card as indicated (golden-fingers facing upwards) until the card reaches the end of the slot.
- When the card is inserted successfully, the icon ( ) will appear on screen. To remove the card, push the card to release it and then pull it out gently.
- 4 Put the cover back.

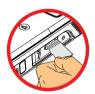

### Turning on/off your projector

Slide the Power switch to "ON" position to turn on the projector.

To turn off the projector, slide the Power switch to "OFF" position.

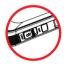

### **Setting language**

- 1 Power on the projector.
- 2 Press the MENU button to enter the Setting screen.
- 3 Use the Up/Down button to select the Language item, and then Press the OK button to confirm.
- 4 Use the **Up/Down** button to select a language.
- 5 When done, press the **OK** button to confirm the setting.

## **Button Operation**

| How to                          | Action                                             |
|---------------------------------|----------------------------------------------------|
| Bring up the menu               | Press the <b>MENU</b> button.                      |
| Move the highlight bar          | Press the Up/Down/Left/Right button.               |
| Enter sub-menu/Confirm an item  | Press the <b>OK</b> button.                        |
| Exit menu/Go back to upper menu | Press the <b>Return</b> button (when in sub-menu). |

## **Reading LCD indicators**

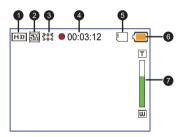

- 1 Video resolution
- 2 Picture resolution
- 3 LED light
- 4 Recording time

- 5 Internal memory/SD card inserted
- 6 Battery life
- Zoom ratio indicator

## **Basic Operations**

### Recording a video clip

- 1 Use the **Up/Down** buttons to zoom in or zoom out.
- Press the Record ( a) button to start recording.
- 3 Press the **Record** ( ) button again to stop recording.
- 4 While recording, press the OK/Quick Playback ( ) button to pause recording, and press the ( ) button again to resume recording.
  - Video recording will be stopped after 25 minutes due to power saving setting. If you want to continue recording, press the "Record" button again.
  - For better image quality, you may add extra light when the lighting is insufficient during recording video clips. Please press the Right button to turn on the LED light.

| Option | lcon | Description        |  |
|--------|------|--------------------|--|
| On     |      | Enable LED light.  |  |
| Off    | 8    | Disable LED light. |  |

### Taking a still picture

- 1 Use the **Up/Down** buttons to zoom in or zoom out.
- Press the **Shutter** ( ( ) button to take a picture.
  - for better image quality, you may add extra light when the lighting is insufficient during taking pictures. Please press the Right button to turn on the LED light.

| Option | Icon       | Description        |  |
|--------|------------|--------------------|--|
| On     | <b>***</b> | Enable LED light.  |  |
| Off    | 8          | Disable LED light. |  |

### **Projecting files**

- 1 Press the OK/Quick Playback ( ) button or the Left button.
- 2 Use the **Up/Down** buttons to select target folder.
- When selecting one file, press the **OK** button to play it.
- Press the Projection button ( ) to project. ( ) is lighting blue in working mode; ( ) is lighting white in standby mode.)
  - · There are two ways to view the files.

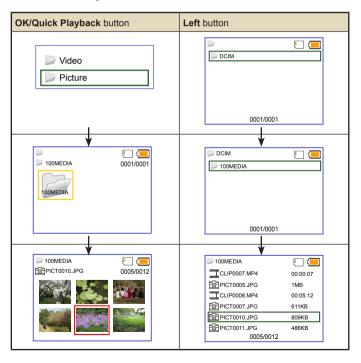

## During Playback

### · Playing Video

- Press Left/Right button to move to previous/next file.
  Long press Left/Right button to fast forward and fast rewind.
- 2 Use Up/Down button to control volume.
- 3 Press the OK button to pause the video (OK again for continue). The following status information will pop up.

| Icon       | Item            | Description                                                                       |  |
|------------|-----------------|-----------------------------------------------------------------------------------|--|
| <b>(1)</b> | Fast<br>Rewind  | Press Left button: scroll the files up. Long press Left button: fast rewind.      |  |
| 00         | Pause           | This is a button to pause a Video file during playback.                           |  |
| D          | Play            | This is a button to play a selected Video file.                                   |  |
|            | Fast<br>Forward | Press Right button: scroll the files down. Long press Right button: fast forward. |  |

### Playing Photo

- Use the Up/Down button to select target folder or a photo displayed in preview mode.
- 2 After a photo is selected, press the **OK** button to display full size of this photo.
- 3 Use the **Left/Right** button to display previous or next photo.

| Item                        | Description                                                                   |
|-----------------------------|-------------------------------------------------------------------------------|
| Zoom in/out                 | Push the <b>Up/Down</b> button.                                               |
| Lock/Release zoom ratio     | When the zoom ratio is greater than 1.0x, press the <b>OK</b> button.         |
| Browse the enlarged picture | When the zoom ratio is locked, use the <b>Joystick</b> to browse the picture. |

### · Menu items in Playback mode

When playback video or photo files, press **Menu** ( **M** ) button to set up the following features. Pressing menu button to bring up and close the menu screen.

| Item             | tem Description                                                                           |  |
|------------------|-------------------------------------------------------------------------------------------|--|
| Delete           | Delete the files.                                                                         |  |
| Repeat           | Repeat playing files in the folder. There are four options: Off, Single, All, and Random. |  |
| Slide show speed | Set the Slide show speed at 3, 5, or 8 seconds.                                           |  |
| Icon             | Enable/Disable OSD icons to display on the screen.                                        |  |

When giving a presentation using PowerPoint/PDF documents, please save the PPT/ PDF file into .jpeg format.

## Adjust the Focus

Adjust the Focus by using the **Focus** switch to get a sharper and clear picture.

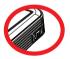

### Adjusting the Projected Image

| Projection Distance Screen size - Width (A) (B) |        | Screen Size - Height (C) |        | Screen Diagonal<br>(D) |        |       |        |
|-------------------------------------------------|--------|--------------------------|--------|------------------------|--------|-------|--------|
| (cm)                                            | (inch) | (cm)                     | (inch) | (cm)                   | (inch) | (cm)  | (inch) |
| 19.0                                            | 7.5    | 12.2                     | 4.8    | 9.1                    | 3.6    | 15.2  | 6.0    |
| 38.1                                            | 15     | 24.4                     | 9.6    | 18.3                   | 7.2    | 30.5  | 12.0   |
| 63.5                                            | 25     | 40.6                     | 16.0   | 30.5                   | 12.0   | 50.8  | 20.0   |
| 101.3                                           | 39.9   | 65.0                     | 25.6   | 48.8                   | 19.2   | 81.3  | 32.0   |
| 133.0                                           | 52.4   | 85.3                     | 33.6   | 64.0                   | 25.2   | 106.7 | 42.0   |
| 158.5                                           | 62.4   | 101.6                    | 40.0   | 76.2                   | 30.3   | 127.0 | 50.0   |
| 190.2                                           | 74.9   | 121.9                    | 48.0   | 91.4                   | 36.0   | 152.4 | 60.0   |
| 206.6                                           | 81.1   | 132.1                    | 52.0   | 99.1                   | 39.0   | 165.1 | 65.4   |

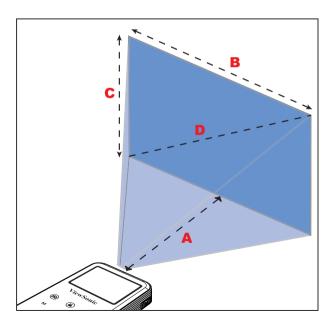

## Playing files in other devices

## D Connecting the projector with your media players

Before connecting your media player to projector, you need to have media player dedicated composite AV-out cable and projector AV cable ready.

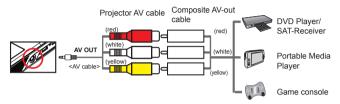

- 1 Connect Composite AV-out cable to media player.
- 2 Connect both AV cables (yellow to yellow, white to white and red to red).
  - White might be black on some Media players or cables.
  - Please make sure that your media player is enabled with AV-out function.

## D Connecting the projector to your mobile media devices

- 1 Connect the other end of the projector cable to the AV jack of Projector.
- 2 Now you can project photos and videos from your mobile devices. You also can control the volume from control panel (Up/Down button).

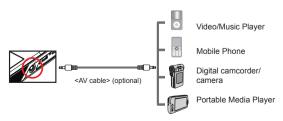

## **☑** Connecting the projector with HDTV (optional)

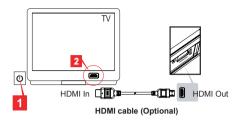

- 1 Turn on your HDTV.
- 2 Connect the HDMI-in connector (the bigger end) of the HDMI cable to the HDTV.
- Turn on the camcorder.
- 4 Connect the other end of the HDMI cable to your camcorder.
- 5 Switch the HDTV to "HDMI input" mode.

## **Advanced Operations**

## Menu Setting items

| Item                  | Option                               | Description                                                                       |  |  |  |
|-----------------------|--------------------------------------|-----------------------------------------------------------------------------------|--|--|--|
|                       | QVGA                                 | Set the video resolution to QVGA (320x240 pixels).                                |  |  |  |
| Video                 | VGA                                  | Set the video resolution to VGA (640x480 pixels).                                 |  |  |  |
| Resolution            | DVD                                  | Set the video resolution to DVD (720x480 pixels).                                 |  |  |  |
|                       | HD(720P)                             | Set the video resolution to HD 720P (1280x720 pixels).                            |  |  |  |
|                       | 3M                                   | Set the picture resolution to 3 mega pixels.                                      |  |  |  |
| Picture<br>Resolution | 5M                                   | Set the picture resolution to 5 mega pixels.                                      |  |  |  |
|                       | 8M                                   | Set the picture resolution to 8 mega pixels.                                      |  |  |  |
| Select Card           | Internal<br>memory/ Micro<br>SD card | Select the storage devices between internal memory and Micro SD card.             |  |  |  |
| Deen                  | Off                                  | Disable beep sound.                                                               |  |  |  |
| Веер                  | On                                   | Enable beep sound.                                                                |  |  |  |
| Icon On/Off           |                                      | Enable/Disable OSD icons to display on the screen.                                |  |  |  |
| Clock                 | -                                    | Set date and time.                                                                |  |  |  |
| Language              | -                                    | Let you select the language used for OSD.                                         |  |  |  |
| Keypad<br>Sensitivity | -2 ~ +2                              | Set the sensitivity of the touch-pad.                                             |  |  |  |
| Display Auto Off      | On/Off                               | Enable/Disable the LCD monitor display for power-saving purpose.                  |  |  |  |
| Frequency             | 50Hz                                 | Set frequency to 50Hz.                                                            |  |  |  |
| Frequency             | 60Hz                                 | Set frequency to 60Hz.                                                            |  |  |  |
|                       | No                                   | Cancel action.                                                                    |  |  |  |
| Format                | Yes                                  | Format the storage medium. Note that all files stored in the medium will be gone. |  |  |  |
|                       | No                                   | Cancel action.                                                                    |  |  |  |
| Default               | Yes                                  | Restore factory defaults. Note that your current settings will be overridden.     |  |  |  |

### File management with a PC

★ For select model only. Please refer to the package printing for detailed specification.

Follow the procedures below to manage files in either built-in memory or memory card by using a PC or Notebook.

- 1 Make sure the projector is powered off.
- 2 Connect one end of the bundled USB cable to the USB port of the projector and the other end to a powered PC.
- Please switch on the projector and wait until the picture below appears on the projection screen. Press OK to enter Disk mode.

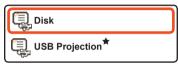

4 Two removable disks will appear in "My Computer".

| Disk Name      | Description                              |
|----------------|------------------------------------------|
| Removable Disk | for storing your recordings.             |
| DV Projector   | for storing AMC, E-manual and USB Driver |

- PC can only recognize one storage medium each time (If the projector with SD Card inside, the computer will detect the SD Card. If you want to detect the internal memory, you have to remove the SD Card.)
- Do not switch the storage medium during operation.
- When connecting the projector to PC USB port without turning on the projector, the PC starts charging the battery inside the projector. To read the files in the memory, press the Power button.

## How to download YouTube video for projection

During installing ArcSoft Media Converter (AMC), you are recommended to install ArcSoft Video Downloader as well. It will bring you more convenience to download the videos from the Internet and convert them as mp4 format to be played back in your projector. Then you can share them with your family and friends.

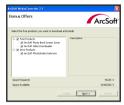

### · How to use ArcSoft Video Downloader

- 1 Complete the ArcSoft Video Downloader installation.
- 2 Run Internet Explorer 6 or above.
- 3 Launch your favorite webpage and then move your cursor to the video clip.
- 4 Click the "download" button on the top left corner of the window.

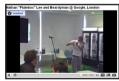

5 This video file will be downloaded into AMC automatically. Please specify the file destination and press Start to make file conversion.

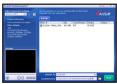

6 The converted video will be as into the assigned directory as mp4 format.

## **Frequency Setting Table**

| Region  | England  | Germany | France | Italy | Spain   | Netherlands | Russia   |
|---------|----------|---------|--------|-------|---------|-------------|----------|
| Setting | 50Hz     | 50Hz    | 50Hz   | 50Hz  | 50Hz    | 50Hz        | 50Hz     |
| Region  | Portugal | America | Taiwan | China | Japan   | Korea       | Thailand |
| Setting | 50Hz     | 60Hz    | 60Hz   | 50Hz  | 50/60Hz | 60Hz        | 50Hz     |

## Battery Life Indicator

| Icon     | Description           |
|----------|-----------------------|
| <b>—</b> | Full battery life     |
|          | Moderate battery life |
|          | Low battery life      |
|          | Empty battery life    |

Note 1: To avoid sudden outage of power supply, you are recommended to plug AC power adapter first then take off the battery when the icon indicates low battery life.

Note 2: When "Battery Low" message appeared on the screen, the projector will be powered off automatically.

★ For select model only. Please refer to the package printing for detailed specification.

## AV-IN recording (optional)★

This projector is able to record through the AV input.

- 2 To stop recording press " @ " again, the "REC" icon will disappear. The recorded video file will be saved as mp4 video file in \DCIM\100MEDIA\.

| Resolution                           | 640x480 Pixels (up to 30fps) |
|--------------------------------------|------------------------------|
| Aspect Ratio                         | 4:3                          |
| File Format                          | MP4 (H.264)                  |
| Audio Compression Technology         | AAC (48k bps)                |
| Maximum recording capacity per video | 1.7GB                        |

• When memory is full, the screen will show "Memory Full".

★ For select model only. Please refer to the package printing for detailed specification.

## USB Projection (optional)★

## ■ System requirements ★

- Pentium 4 / Athlon / Core 2 Duo 2.6 GHz or higher processor.
- 1GB RAM or higher (Higher memory recommended for optimal performance)
- Available USB 2.0 port
- Windows XP SP2 / Windows Vista / Windows 7
- Recommended Resolution for video projection: 800\*600

## ■ Installing Driver★

- 1 Make sure the projector is powered off.
- 2 Connect one end of the bundled USB cable to the USB port of the projector and the other end to a powered PC.
- 3 Please switch on the projector and wait until the picture below appears on the projection screen. Press OK to enter Disk mode.

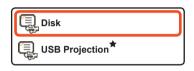

- Two removable disks will appear in "My Computer". Please double-click the disk named DV Projector -> USB driver folder -> Setup.exe program.
- 5 Click Next to continue.

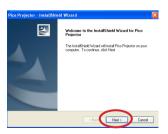

6 Click Install to begin the installation.

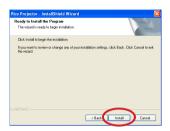

Installing driver.
(The actual screen may vary depending on the operating system you use.)

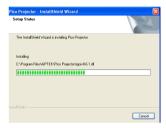

8 Click Finish.

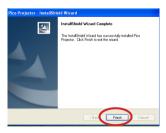

- Please unplug the USB cable for a second to exit Disk mode. Then restart your computer then plug the USB cable again.
- Please switch on the projector and wait until the picture below appears on the projection screen. Select "USB Projection" and press OK.

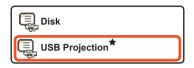

1 You will find a small projector icon ( 1 ) on the function bar of your PC.

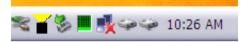

Note 1: Right-click the projector icon and click Screenshot to freeze the current projecting screen. Just PC display is in working mode.

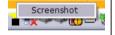

**Note 2**: Right-click the projector icon and click **Start** to resume the real-time projecting.

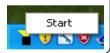

### Verification device driver installation ★

The following procedure allows you to verify the device driver installation.

Please right click "My Computer" -> "Properties" -> "Hardware" -> "Device Manager". (For Windows XP user)

Please right click "Start" -> "My Computer" -> "Device Manager". (For Windows Vista and Windows 7 users)

2 Then double click "Imaging devices". You will find "Pico Projector" on "Imaging devices".

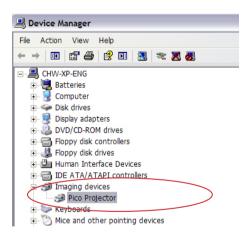

# **Specifications**

| Item                  | Description                                                               |
|-----------------------|---------------------------------------------------------------------------|
| Light Source          | RGB LED                                                                   |
| LCD Display           | 2.4" (6 cm) LCD                                                           |
| Brightness            | 15 Lumens (AC Mode); 12 Lumens (Battery Mode)                             |
| Aspect Ratio          | 4:3                                                                       |
| Resolution            | 640 x 480 (VGA) Pixels                                                    |
| Projection Image Size | 15 cm ~ 165.1 cm (6" ~ 65" Diagonal)                                      |
| Projection Distance   | 19 cm ~ 206 cm                                                            |
| Contrast Ratio        | 200:1                                                                     |
| Zoom & Focus          | Manual                                                                    |
| Projection Source     | External from 3-in-1 AV jack, build-in memory or memory card              |
| Play Back Format      | Photo: JPEG<br>Video: MPEG-4( ASF), H.264(MP4), M-JPEG(AVI)<br>Audio: MP3 |
| Sensor Resolution     | 5M                                                                        |
| Video Clip            | HD 720p, DVD, VGA, QVGA                                                   |
| Image Resolution      | 8M, 5M, 3M                                                                |
| Lens Focus            | Fixed                                                                     |
| Output                | HDMI, Audio                                                               |
| Audio Speaker         | Mono                                                                      |
| Built-in Memory       | 32MB (13.4MB for storage)                                                 |
| Memory Slot           | MicroSD up to 32GB                                                        |
| Power Supply          | AC power adapter (5V/2A) or embedded rechargeable battery 2100mAH         |
| Battery Life          | Up to 120 minutes                                                         |
| Power consumption     | Working mode: 5 W<br>Standby mode (Projector light off): 3.5W             |
| Operation temperature | 0°C ~ 35°C                                                                |
| Bundled Software      | Arcsoft Media Converter                                                   |

| Item               | Description                                                                                                    |  |
|--------------------|----------------------------------------------------------------------------------------------------|--|
| Dimension (LxWxH)  | 125 x 62 x 24 mm                                                                                                    |  |
| Package Content    | AV cable (RCA female to mini jack), USB cable, AC power adapter, Quick Guide, Remote controller, AV cable (mini jack to mini jack, CD (User Manual)) |  |
| Optional Accessory | iPod cable, AV cable (RCA male to mini jack), HDMI Cable, Pouch, Projection screen, Tripod                                                           |  |
| Regulations        | CE, FCC, ICES003, BSMI, LVD, C-Tick, Gost-R/Hygienic                                                                                                 |  |

Note: Specifications are subject to change without notification.

### Supported file types for conversion (Input file formats)

- Windows AVI files (\*.AVI)
- Advanced Systems Format (\*.ASF)
- Video CD (\*.DAT)
- Quick Time files (\*.MOV)
- MP4 files (\*.MP4; \*.M4V)
- MPEG (\*.MPG; \*.MPEG; \*.MPE)
- RealMedia Video (\*.RMVB)
- Windows Media Video (\*.WMV)
- Microsoft PowerPoint (\*.ppt, \*.pps)

### Supported file types for export to projector

- MPEG4 MP4 (H.264)

## **Troubleshooting**

If your projector does not seem to be functioning properly, check the items below before you contact an authorized service center.

| Symptom                                               | Check Point                                                                                                    |  |
|-------------------------------------------------------|----------------------------------------------------------------------------------------------------|--|
| The projector can not be turned on.                   | Ensure the battery is fully charged or the AC power adapte is in use.                                                                                                    |  |
| The projected image is too dark.                      | Use the projector in a darker environment. Increase the brightness by using the AC power adapter. Project the image on a flat, white surface. Decrease the size of projected image.                                                                                                    |  |
| The projected image is dim.                           | Adjust the focus. Please refer to "Adjusting the Focus" section.     Check if the lens is dirty.     Replace with an image of higher resolution.                                                                                                    |  |
| The image is not played.                              | Ensure the image format is compatible.     Replace with another file or memory card.     Convert the file with the attached AMC software.                                                                                                    |  |
| No image is projected when an AV device is connected. | Ensure the connected device is equipped with AV-out function.     Check if the AV Cable is connected, and the projector is switched to AV-in function.     Check if the AV Cable is plugged correctly.                                                                                                    |  |
| No image is projected when a computer is connected.   | Check if the USB Cable is plugged correctly.     Make sure the PC has been switched to projector display.     Ensure the display resolution of PC screen is 640x480 or 800x600.                                                                                                    |  |
| The surface temperature of projector ascended.        | As the high-luminance LED equipped in the projector will generate heat in long-time use, the projector case will help to dissipate heat so that its surface temperature will ascend. This will not affect the performance of projector. Please operate the projector in a ventilated environment indoor as far as possible. |  |

## **Customer Support**

For technical support or product service, see the table below or contact your reseller. **Note**: You will need the product serial number.

| Country/Region                                                                                                    | Website                     | T = Telephone<br>F = FAX                                                        | Email                                             |  |
|----------------------------------------------------------------------------------------------------|-----------------------------|---------------------------------------------------------------------------------|---------------------------------------------------|--|
| Australia/New<br>Zealand                                                                                                    | www.viewsonic.com.au        | AUS= 1800 880 818<br>NZ= 0800 008 822                                           | service@au.viewsonic.com                          |  |
| Canada                                                                                                    | www.viewsonic.com           | T (Toll-Free)= 1-866-463-4775<br>T (Toll)= 1-424-233-2533<br>F= 1-909-468-3757  | service.ca@viewsonic.com                          |  |
| Europe                                                                                                    | www.viewsoniceurope.com     | www.viewsoniceurope.com/uk/s                                                    | support/call-desk/                                |  |
| Hong Kong                                                                                                    | www.hk.viewsonic.com        | T= 852 3102 2900                                                                | service@hk.viewsonic.com                          |  |
| India                                                                                                    | www.in.viewsonic.com        | T= 1800 11 9999                                                                 | service@in.viewsonic.com                          |  |
| Ireland (Eire)                                                                                                    | www.viewsoniceurope.com/uk/ | www.viewsoniceurope.com/<br>uk/support/call-desk/                               | service_ie@<br>viewsoniceurope.com                |  |
| Korea                                                                                                    | www.kr.viewsonic.com        | T= 080 333 2131                                                                 | service@kr.viewsonic.com                          |  |
| Latin America<br>(Argentina)                                                                                                    | www.viewsonic.com/la/       | T= 0800-4441185                                                                 | soporte@viewsonic.com                             |  |
| Latin America (Chile)                                                                                                    | www.viewsonic.com/la/       | T= 1230-020-7975                                                                | soporte@viewsonic.com                             |  |
| Latin America<br>(Columbia)                                                                                                    | www.viewsonic.com/la/       | T= 01800-9-157235                                                               | soporte@viewsonic.com                             |  |
| Latin America<br>(Mexico)                                                                                                    | www.viewsonic.com/la/       | T= 001-8882328722                                                               | soporte@viewsonic.com                             |  |
| Renta y Datos, 29 SUR 721, COL. LA PAZ, 72160 PUEBLA, PUE. Tel: 01.222.891.55.77 CON 10 LINEAS Electroser, Av Reforma No. 403Gx39 y 41, 97000 Mérida, Yucatán. Tel: 01.999.925.19.16 Other places please refer to http://www.viewsonic.com/la/soporte/index.htm#Mexico |                             |                                                                                 |                                                   |  |
| Latin America (Peru)                                                                                                    | www.viewsonic.com/la/       | T= 0800-54565                                                                   | soporte@viewsonic.com                             |  |
| Macau                                                                                                    | www.hk.viewsonic.com        | T= 853 2870 0303                                                                | service@hk.viewsonic.com                          |  |
| Middle East                                                                                                    | ap.viewsonic.com/me/        | Contact your reseller                                                           | service@ap.viewsonic.com                          |  |
| Puerto Rico & Virgin<br>Islands                                                                                                    | www.viewsonic.com           | T= 1-800-688-6688 (English)<br>T= 1-866-379-1304 (Spanish)<br>F= 1-909-468-3757 | service.us@viewsonic.com<br>soporte@viewsonic.com |  |
| Singapore/Malaysia/<br>Thailand                                                                                                    | www.ap.viewsonic.com        | T= 65 6461 6044                                                                 | service@sg.viewsonic.com                          |  |
| South Africa                                                                                                    | ap.viewsonic.com/za/        | Contact your reseller                                                           | service@ap.viewsonic.com                          |  |
| United Kingdom www.viewsoniceurope.com/uk/                                                                                                    |                             | www.viewsoniceurope.com/<br>uk/support/call-desk/                               | service_gb@<br>viewsoniceurope.com                |  |
| United States                                                                                                    | www.viewsonic.com           | T (Toll-Free)= 1-800-688-6688<br>T (Toll)= 1-424-233-2530<br>F= 1-909-468-3757  | service.us@viewsonic.com                          |  |

# Limited Warranty ViewSonic® Pocket Camcorder Projector

### What the warranty covers:

ViewSonic warrants its products to be free from defects in material and workmanship, under normal use, during the warranty period. If a product proves to be defective in material or workmanship during the warranty period, ViewSonic will, at its sole option, repair or replace the product with a like product. Replacement product or parts may include remanufactured or refurbished parts or components.

### How long the warranty is effective:

ViewSonic Pocket Camcorder Projector are warranted for 1 year for labor from the date of the first customer purchase.

### Who the warranty protects:

This warranty is valid only for the first consumer purchaser.

### What the warranty does not cover:

- 1. Any product on which the serial number has been defaced, modified or removed.
- 2. Damage, deterioration or malfunction resulting from:
  - Accident, misuse, neglect, fire, water, lightning, or other acts of nature, unauthorized product modification, or failure to follow instructions supplied with the product.
  - b. Any damage of the product due to shipment.
  - c. Removal or installation of the product.
  - d. Causes external to the product, such as electrical power fluctuations or failure.
  - e. Use of supplies or parts not meeting ViewSonic's specifications.
  - f Normal wear and tear
  - a. Any other cause which does not relate to a product defect.
- Any product exhibiting a condition commonly known as "image burn-in" which results when a static image is displayed on the product for an extended period of time.
- 4. Removal, installation, one way transportation, insurance, and set-up service charges.

### How to get service:

- For information about receiving service under warranty, contact ViewSonic Customer Support (please refer to Customer Support page). You will need to provide your product's serial number.
- To obtain warranted service, you will be required to provide (a) the original dated sales slip, (b) your name, (c) your address, (d) a description of the problem, and (e) the serial number of the product.
- Take or ship the product freight prepaid in the original container to an authorized ViewSonic service center or ViewSonic.
- For additional information or the name of the nearest ViewSonic service center, contact ViewSonic.

### Limitation of implied warranties:

There are no warranties, express or implied, which extend beyond the description contained herein including the implied warranty of merchantability and fitness for a particular purpose.

### Exclusion of damages:

ViewSonic's liability is limited to the cost of repair or replacement of the product. ViewSonic shall not be liable for:

- Damage to other property caused by any defects in the product, damages based upon inconvenience, loss of use of the product, loss of time, loss of profits, loss of business opportunity, loss of goodwill, interference with business relationships, or other commercial loss, even if advised of the possibility of such damages.
- 2. Any other damages, whether incidental, consequential or otherwise.
- 3. Any claim against the customer by any other party.
- 4. Repair or attempted repair by anyone not authorized by ViewSonic.
- 4.3: ViewSonic Pocket Camcorder Projector Warranty

DVP LW01 Rev. 1A 08-05-08

# Mexico Limited Warranty ViewSonic® Pocket Camcorder Projector

### What the warranty covers:

ViewSonic warrants its products to be free from defects in material and workmanship, under normal use, during the warranty period. If a product proves to be defective in material or workmanship during the warranty period, ViewSonic will, at its sole option, repair or replace the product with a like product. Replacement product or parts may include remanufactured or refurbished parts or components.

#### How long the warranty is effective:

ViewSonic Pocket Camcorder Projector are warranted for 1 year for labor from the date of the first customer purchase.

#### Who the warranty protects:

This warranty is valid only for the first consumer purchaser.

#### What the warranty does not cover:

- Any product on which the serial number has been defaced, modified or removed.
- Damage, deterioration or malfunction resulting from:
  - Accident, misuse, neglect, fire, water, lightning, or other acts of nature, unauthorized product modification, or failure to follow instructions supplied with the product.
    - b. Any damage of the product due to shipment.
  - Removal or installation of the product.
  - Causes external to the product, such as electrical power fluctuations or failure.
  - e. Use of supplies or parts not meeting ViewSonic's specifications.
  - f. Normal wear and tear.
  - a. Any other cause which does not relate to a product defect.
- Any product exhibiting a condition commonly known as "image burn-in" which results when a static image is displayed on the product for an extended period of time.
- Removal, installation, one way transportation, insurance, and set-up service charges.

#### How to get service:

For information about receiving service under warranty, contact ViewSonic Customer Support (Please refer to the attached Customer Support page). You will need to provide your product's serial number, so please record the product information in the space provided below on your purchase for your future use. Please retain your receipt of proof of purchase to support your warranty claim. For Your Records

| Product Name:    | Model Number:                          |
|------------------|----------------------------------------|
| Document Number: | Serial Number:                         |
| Purchase Date:   | Extended Warranty Purchase? (Y/N)      |
|                  | If so, what date does warranty expire? |

- To obtain warranty service, you will be required to provide (a) the original dated sales slip, (b) your name, (c) your address, (d) a description of the problem, and (e) the serial number of the product.
- Take or ship the product in the original container packaging to an authorized ViewSonic service center.
- Round trip transportation costs for in-warranty products will be paid by ViewSonic.

#### Limitation of implied warranties:

There are no warranties, express or implied, which extend beyond the description contained herein including the implied warranty of merchantability and fitness for a particular purpose.

### **Exclusion of damages:**

ViewSonic's liability is limited to the cost of repair or replacement of the product. ViewSonic shall not be liable for:

- Damage to other property caused by any defects in the product, damages based upon inconvenience, loss of
  use of the product, loss of time, loss of profits, loss of business opportunity, loss of goodwill, interference with
  business relationships, or other commercial loss, even if advised of the possibility of such damages.
- Any other damages, whether incidental, consequential or otherwise.
- 3. Any claim against the customer by any other party.
- 4. Repair or attempted repair by anyone not authorized by ViewSonic.

| Contact Information for Sales & Authorized Service (Centro Autorizado de Servicio) within Mexico: |                                                      |  |  |
|---------------------------------------------------------------------------------------------------|------------------------------------------------------|--|--|
| Name, address, of manufacturer and importers:                                                     |                                                      |  |  |
| México, Av. de la Palma #8 Piso 2 Despacho 203, Corporativo Interpalmas,                          |                                                      |  |  |
| Col. San Fernando Huixquilucan, Estado de México                                                  |                                                      |  |  |
| Tel: (55) 3605-1099 http://www.viewsonic.com/la/soporte/index.htm                                 |                                                      |  |  |
| NÚMERO GRATIS DE ASISTENCIA TÉCNICA PARA TO                                                       | DO MÉXICO: 001.866.823.2004                          |  |  |
| Hermosillo:                                                                                       | Villahermosa:                                        |  |  |
| Distribuciones y Servicios Computacionales SA de CV.                                              | Compumantenimietnos Garantizados, S.A. de C.V.       |  |  |
| Calle Juarez 284 local 2                                                                          | AV. GREGORIO MENDEZ #1504                            |  |  |
| Col. Bugambilias C.P: 83140                                                                       | COL, FLORIDA C.P. 86040                              |  |  |
| Tel: 01-66-22-14-9005                                                                             | Tel: 01 (993) 3 52 00 47 / 3522074 / 3 52 20 09      |  |  |
| E-Mail: disc2@hmo.megared.net.mx                                                                  | E-Mail: compumantenimientos@prodigy.net.mx           |  |  |
| Puebla, Pue. (Matriz):                                                                            | Veracruz, Ver.:                                      |  |  |
| RENTA Y DATOS, S.A. DE C.V. Domicilio:                                                            | CONEXION Y DESARROLLO, S.A DE C.V. Av. Americas      |  |  |
| 29 SUR 721 COL, LA PAZ                                                                            | # 419                                                |  |  |
| 72160 PUEBLA. PUE.                                                                                | ENTRE PINZÓN Y ALVARADO                              |  |  |
| Tel: 01(52).222.891.55.77 CON 10 LINEAS                                                           | Fracc, Reforma C.P. 91919                            |  |  |
| E-Mail: datos@puebla.megared.net.mx                                                               | Tel: 01-22-91-00-31-67                               |  |  |
|                                                                                                   | E-Mail: gacosta@qplus.com.mx                         |  |  |
| Chihuahua                                                                                         | Cuernavaca                                           |  |  |
| Soluciones Globales en Computación                                                                | Compusupport de Cuernavaca SA de CV                  |  |  |
| C. Magisterio # 3321 Col. Magisterial                                                             | Francisco Leyva # 178 Col. Miguel Hidalgo            |  |  |
| Chihuahua, Chih.                                                                                  | C.P. 62040, Cuernavaca Morelos                       |  |  |
| Tel: 4136954                                                                                      | Tel: 01 777 3180579 / 01 777 3124014                 |  |  |
| E-Mail: Cefeo@soluglobales.com                                                                    |                                                      |  |  |
| E-Mail: Cefeo@soluglobales.com                                                                    |                                                      |  |  |
| QPLUS, S.A. de C.V.                                                                               | SERVICRECE. S.A. de C.V.                             |  |  |
| Av. Coyoacán 931                                                                                  | Av. Niños Héroes # 2281                              |  |  |
| Col. Del Valle 03100, México, D.F.                                                                | Col. Arcos Sur. Sector Juárez                        |  |  |
| Tel: 01(52)55-50-00-27-35                                                                         | 44170, Guadalajara, Jalisco                          |  |  |
| E-Mail : gacosta@gplus.com.mx                                                                     | Tel: 01(52)33-36-15-15-43                            |  |  |
| L Wall : gacosta@qpias.com.mx                                                                     | E-Mail: mmiranda@servicrece.com                      |  |  |
| Guerrero Acapulco                                                                                 | Monterrey:                                           |  |  |
| GS Computación (Grupo Sesicomp)                                                                   | Global Product Services                              |  |  |
| Progreso #6-A, Colo Centro                                                                        | Mar Caribe # 1987, Esquina con Golfo Pérsico         |  |  |
| 39300 Acapulco, Guerrero                                                                          | Fracc. Bernardo Reyes, CP 64280                      |  |  |
| Tel: 744-48-32627                                                                                 | Monterrey N.L. México                                |  |  |
| Tel. 744-46-32027                                                                                 | Tel: 8129-5103                                       |  |  |
|                                                                                                   | E-Mail: aydeem@gps1.com.mx                           |  |  |
| MERIDA:                                                                                           | Oaxaca, Oax.:                                        |  |  |
| ELECTROSER                                                                                        |                                                      |  |  |
| Av Reforma No. 403Gx39 y 41                                                                       | CENTRO DE DISTRIBUCION Y<br>SERVICIO. S.A. de C.V.   |  |  |
| Mérida, Yucatán, México CP97000                                                                   |                                                      |  |  |
|                                                                                                   | Murguía # 708 P.A., Col. Centro, 68000, Oaxaca       |  |  |
| Tel: (52) 999-925-1916                                                                            | Tel: 01(52)95-15-15-22-22                            |  |  |
| E-Mail: rrrb@sureste.com                                                                          | Fax: 01(52)95-15-13-67-00                            |  |  |
| 7                                                                                                 | E-Mail. gpotai2001@hotmail.com                       |  |  |
| Tijuana:                                                                                          | FOR USA SUPPORT:                                     |  |  |
| STD                                                                                               | ViewSonic Corporation                                |  |  |
| Av Ferrocarril Sonora #3780 L-C                                                                   | 381 Brea Canyon Road, Walnut, CA. 91789 USA          |  |  |
| Col 20 de Noviembre                                                                               | Tel: 800-688-6688 (English); 866-323-8056 (Spanish); |  |  |
| Tijuana, Mexico                                                                                   | Fax: 1-800-685-7276                                  |  |  |
|                                                                                                   | E-Mail: http://www.viewsonic.com                     |  |  |

4.3: ViewSonic Mexico Limited Warranty

PRJ\_LW03 Rev. 1A 06-25-07

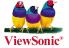

Free Manuals Download Website

http://myh66.com

http://usermanuals.us

http://www.somanuals.com

http://www.4manuals.cc

http://www.manual-lib.com

http://www.404manual.com

http://www.luxmanual.com

http://aubethermostatmanual.com

Golf course search by state

http://golfingnear.com

Email search by domain

http://emailbydomain.com

Auto manuals search

http://auto.somanuals.com

TV manuals search

http://tv.somanuals.com